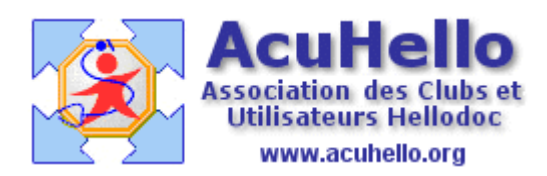

8 mai 2008

## **LES RACCOURCIS CLAVIER**

On appelle « raccourci clavier » la possibilité de déclencher une action du logiciel sans passer par la navigation dans un menu.

HelloDOC permet de créer et personnaliser des raccourcis clavier adaptés à l'usage de chacun.

## **Création d'un raccourci clavier :**

La création d'un raccourci clavier passe par le menu Outils/Personnaliser et l'appui sur le bouton <Clavier> ...

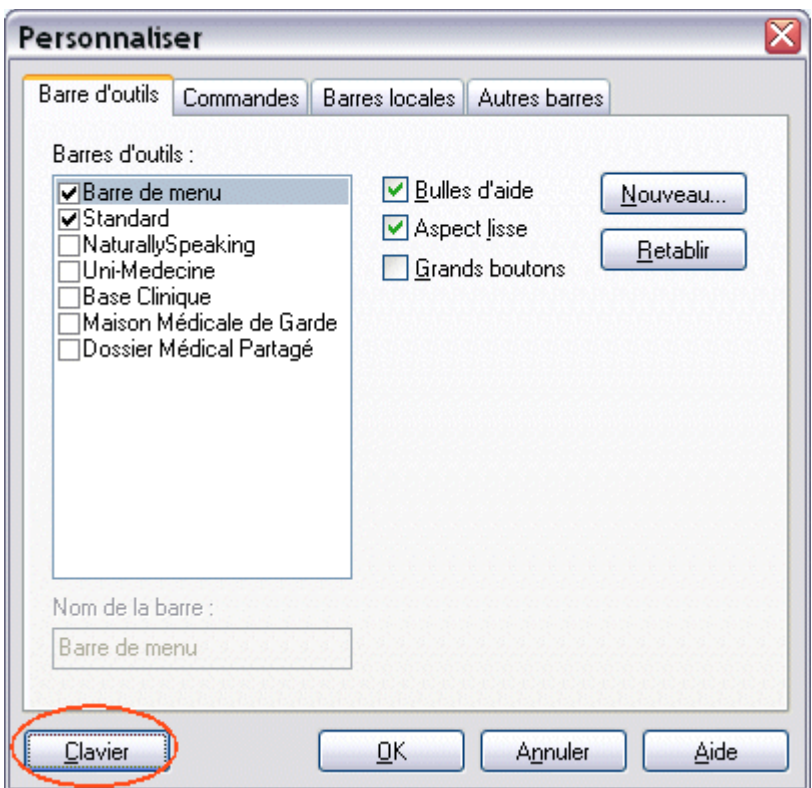

... ce qui ouvre la fenêtre :

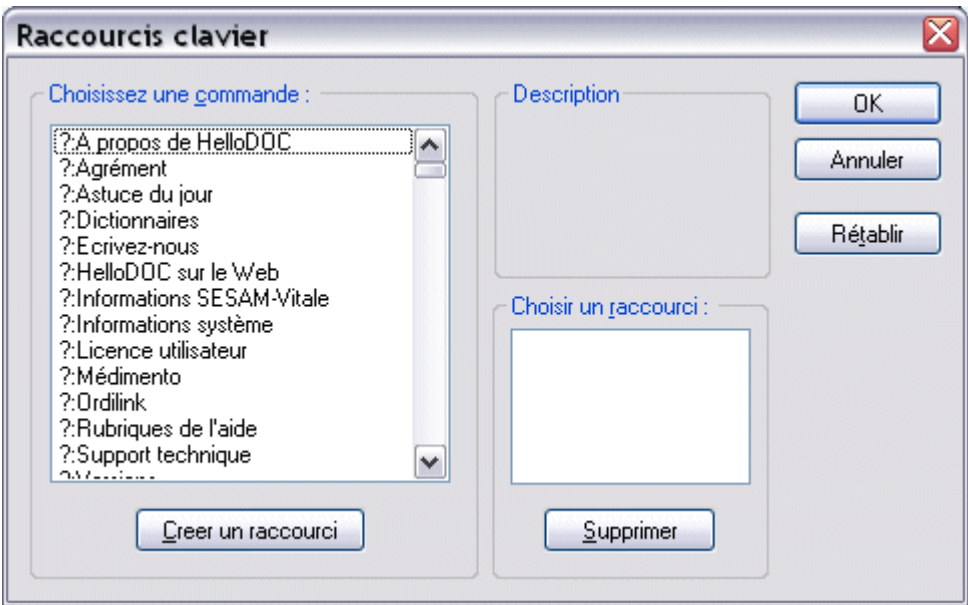

1 – Dans un premier temps, on choisit dans la liste « Choisir une commande » l'action que l'on veut déclencher par un raccourci clavier, par exemple « Imprimer »

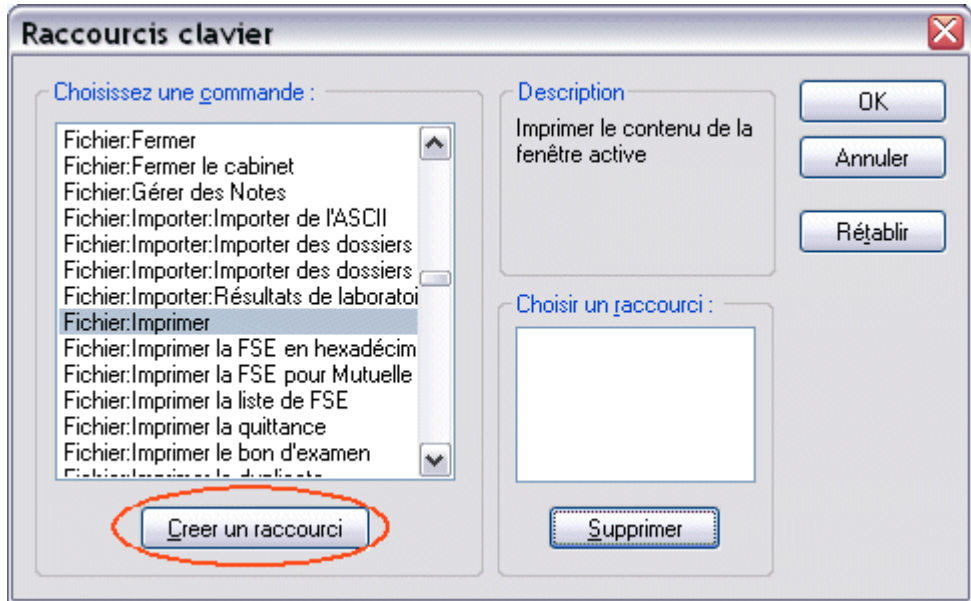

que la description définie comme « Imprimer le contenu de la fenêtre active » *(ce qui permettra donc d'imprimer une ordonnance, un courrier, mais aussi tout le contenu du dossier selon la fenêtre ouverte au moment de l'appui sur le raccourci clavier)*.

2 – Le clic sur <Créer un raccourci> ouvre la boite de dialogue :

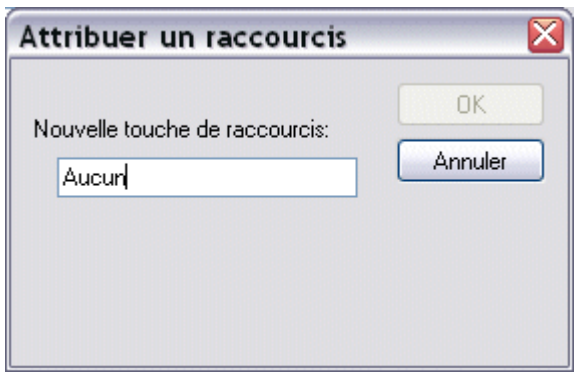

qui montre qu'aucun raccourci clavier n'est déjà associée à cette action d'Imprimer.

Il suffit alors de presser la ou les touches que l'on veut associer à l'action pour créer ce raccourci et le valider par OK.

Par exemple, appui simultané sur la touche Ctrl et la touche <i> pour créer Ctrl-I

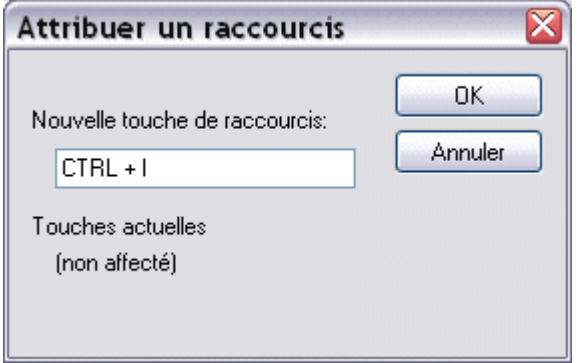

La fenêtre confirme en même temps que ce raccourci n'était pas affecté à une autre tâche et reste donc disponible.

Il suffit alors de valider par OK.

Il est aussi possible d'utiliser les touches de Fonction, toutes les associations avec la touche Ctrl ou avec la touche Alt. Les flèches de direction peuvent aussi être utilisées conjointement avec Ctrl et Alt.

## **Quelques suggestions :**

Pour ma part j'ai créée les raccourcis clavier suivants :

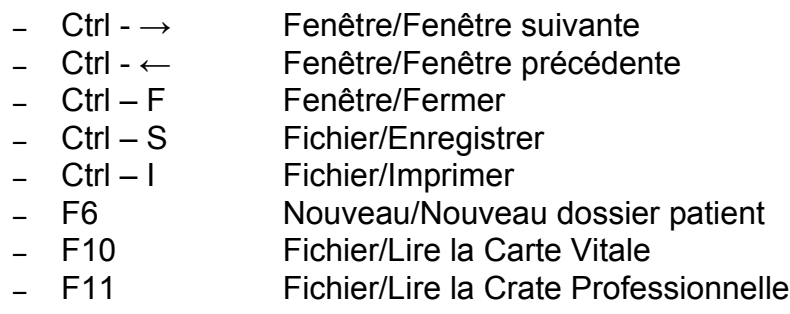

En faisant défiler la liste des actions possibles, on pourra remarquer que certains raccourcis clavier sont déjà attribués par défaut.

Signalons aussi qu'il est également possible de déclencher l'ouverture d'un Accessoire par un raccourci clavier. En effet, les accessoires sont listés également dans la liste des actions.

Par exemple :

- Alt C Cerfadoc –  $Alt - P$ <br>–  $Alt - G$ Pédiatrie<br>Grossesse
- 

## Christian HUMBERT